# **Controlling the World (with Computers): Introductory Linux Recipes, for Physicists**

*This is designed to give a flavour of how to use Linux/CLI, and what you can do with it, in ~ 2 hours, from scratch. The aim is to provide a jumping-off point, for demonstration and further exploration. Recipes are brief; see The Internet for elucidation. Written by Richard Neill (rn214), 2015-17, for his IA Nat-Sci Students at Magdalene Cambridge.* [CC-BY-SA 4.0]

**Contents:** Command line – Files – Bash – Regexps – More – Networking – Mail – WWW – C – SQL – Git – Security.

### **Introduction**

All scientists need to know how to control a computer. This is useful for data analysis (sometimes you have to write your own tools), controlling experiments (especially repeated ones with automated hardware), and general wizardry. Most inventions now have some element of software. It's also the case that "*the Geek shall inherit the Earth":* first-rate programmers can earn a *very* decent salary, while wielding great influence for good, and having *fun* doing it.

It is more likely that you will be productive if you are familiar with *Linux* than if you try to proceed with a consumer-only system such as OSX or MS Windows. Recommended: download and install *Ubuntu*, (probably in the XFCE version, for 64-bit systems named *Xubuntu*): it is *free* from xubuntu.org, and you can try it out from a USB key. Another system (designed for temporary use, directly booted from a USB) key is *Knoppix* from [www.knoppix.net](http://www.knoppix.net/) . You can run most of these examples in a remote-shell. Text in green is a command to be typed; *italic* text like *the\_file* or *user123* should be substituted.

#### **Books and Resources**

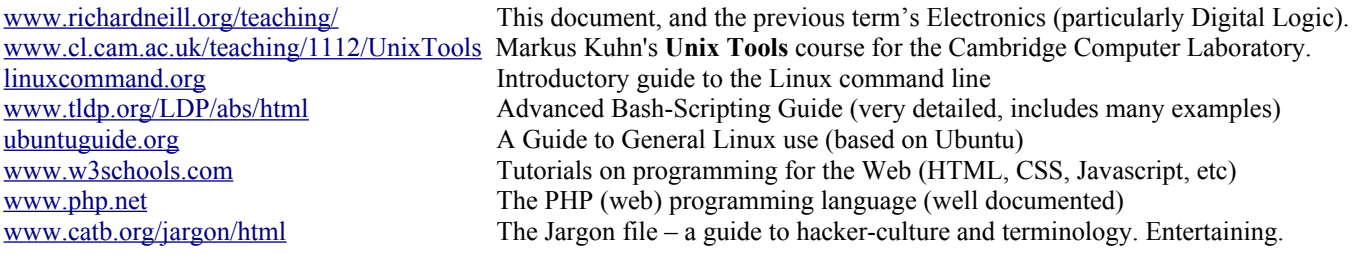

### **Pre-requisites**

A **Laptop** (with Wi-Fi, and a recent version of *Firefox* or *Chrome*). (Any operating-system will do, Linux ideally). A **Linux server**: in Cambridge, we'll use the Student-Run Computing Facility, *SRCF*. Get a free **account** at [www.srcf.net](http://www.srcf.net/) . An **SSH** (secure shell) client. On Windows: get *PuTTY*, free, [www. putty.org](http://www.putty.org/) . Download *putty.exe* : the 1st link in Binaries.

Also useful:

An **SCP** (secure copy) client on your machine. Use the *FireFTP* addon for *Firefox*, the *SFTP client* for *Chrome*, or *WinSCP* (from [winscp.net\)](http://winscp.net/). A **Text Editor** such as Notepad++, free from [notepad-plus-plus.org](http://notepad-plus-plus.org/) . (A text-editor is for programming; it is *not* the same as a word-processor). [Outside the scope of this course: note that the *Fink* project packages many Linux/Unix applications for MacOSX, while *Cygwin* does so for MS Windows.]

# **Terminology**

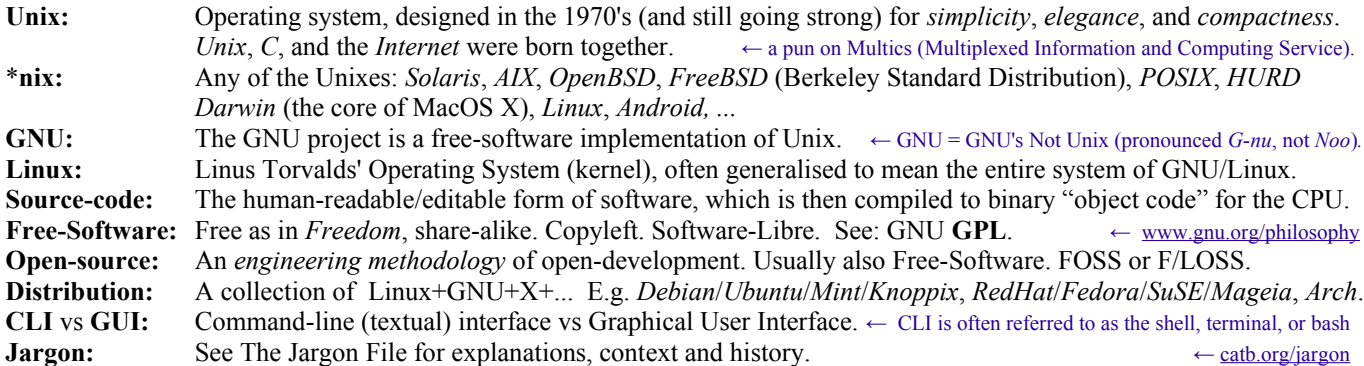

Linux is now everywhere: from most embedded devices (routers, modems, network printers) and the Internet of Things, to the majority of smart-phones (as *Android*), in education (*Raspberry Pi)*, the majority of servers, *CERN*, the *London Stock Exchange*, *Pixar*, *Facebook*, 494 of the World's top 500 supercomputers... ["Open source has won." - Martin Fink, CTO, HP] Notable Free/Open-Source Software includes *Firefox*, *LibreOffice*, *Apache* webserver, *PostgreSQL* and *MariaDB* databases, *VLC*, *GCC*, *Busybox*, Perl, *Arduino*, and *Exim* (our own Cambridge email system, *Hermes*). Free Software (as in Freedom, not just as in Beer) is important. See: youtube.com/watch?v=aOyZ5M96\_CA (3 minutes).

# **The Shell: the Unix Command-Line Interface**

The Linux command-line is exceptionally powerful. Because everything is text, the interface is simple, fast, predictable, and, most importantly, *scriptable.* It's very easy to repeat and automate complex processes, or to daisy-chain the output of one command into another. Each tool is designed to do *one simple thing well*, and for *reuse.* Most GUI tools are based on their CLI counterpart. Unix is expert-friendly; it is designed to make easy things fast, and hard things possible.

The shell is rather terse and arcane, but the incantations are powerful. For example, to list files, use  $\mathsf{ls}$ , which is often abbreviated further to merely  $\mathsf{l}$ , while for a long-format listing, use ls -l . A more powerful example: to create a music playlist of all Mozart files, type: ls -1 mozart\*.mp3 > playlist.m3u .

#### **To start the shell**:

- On Linux/Mac, open the terminal program of your choice (*konsole, gnome-terminal, rxvt, xterm, Terminal.app* etc).
- On Windows, run *Putty.exe* and connect to *[user 123](mailto:abc123@www.srcf.net)* [@www.srcf.net](mailto:abc123@www.srcf.net)← [www.srcf.net](http://www.srcf.net/) is the server; *user123* is **your** username. PuTTY may warn you that "the server's host key is not cached in the registry": this is normal if it's the *first* time you are connecting. When you type in your password, the characters are *not echoed* (i.e. there will be no visible response to your typing). An alternative to the SRCF is to use linux.pwf.cam.ac.uk in the same way. (PWF is the Cambridge Public Workstation Facility, and DS-Filestore).

This will give you a **Bash prompt**, that looks like this:  $\leftarrow$  bash = "bourne again shell" (original author: Stephen Bourne). user123@pip:~\$ ← *user123, pip ,* ~ are username, hostname, current directory. The \$ **prompt** means "*what is your command*"? ← if the prompt were **"#"** , it would denote *root* i.e. administrator.

Type a command (such as ls), then [Enter]. Your command will run, then the prompt will *return*, ready for the next command. Use the passwd command if you wish to change your password. ← type old password, correctly, then new one twice. Choose well.

# **Readline: Interactive Line-Editing**

When interactively typing commands, you will find these shortcuts useful:

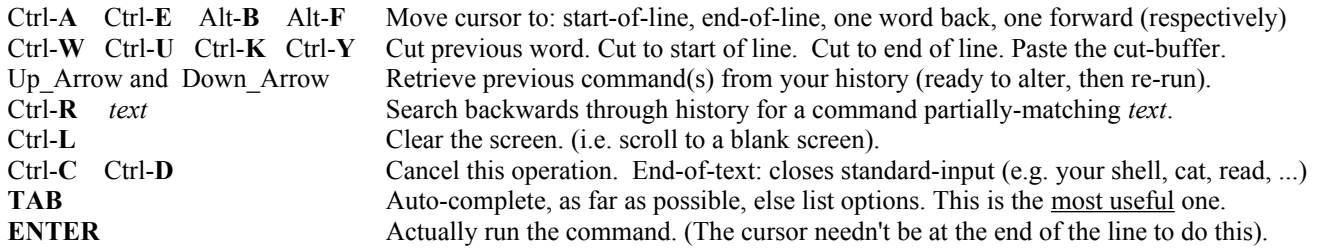

You should **enable full tab-completion** by running this command (type carefully!) the first time you log in to a new system: echo "set show-all-if-ambiguous on" > ~/.inputrc *Then* start a new shell, with "bash". [The SRCF's web-hosting has an activation quirk: save time *later* by now doing: touch ~/public\_html/index.html .]

Now, type the following command: echo Hello World . Then, experiment with the above, moving around and using history. Tab-completion: typing "ech**[TAB]**" completes to "echo", while "e**[TAB]**" presents many alternative choices.

# **Text Editing**

Text editors edit text. Fixed-width fonts are used for clarity (indentation matters), syntax-highlighting automatically colourises.

**In a remote-shell, use the** *Nano* **editor.** Run nano *the filename*. ← nano is the successor to *pico*, named from *pine*, which is not *elm.* Common commands are shown at the bottom of the window, with "**^X"** meaning *Ctrl*-X, and "M-X" meaning *Meta*-X (i.e. *Alt*-X). For example: **^O** (write out = save),  $\Delta$ **X** (save/exit),  $\Delta$ **K** (cut),  $\Delta$ **U** (uncut i.e. paste),  $\Delta$ **W** (where-is = find),  $\Delta$ **W** then  $\Delta$ **R** (search and replace),  $\Delta$ **C** (current position)

**Linux GUI**: use *Kwrite*, *Gedit*, or *Emacs* (but not *Vi* / *Vim*). ← Emacs is for experts; allegedly named for "Escape-Meta-Alt-Control-Shift"!

In the Linux-GUI: selecting text automatically copies it, while middle-click pastes. Use *Klipper* or *Parcellite* for clipboard-history. *Meta* is a synonym for *Alt. AltGr* (alternate graphic) gives symbols such as  $\mu$  (AltGr + m), or **É** (AltGr + ; , then Shift-E). [For MS Windows, the inbuilt NotePad editor is too basic; the free *Notepad++* editor (download from [notepad-plus-plus.org\)](http://notepad-plus-plus.org/) is a good choice.]

*Optionally*, customise your session by editing your .bashrc file: nano  $\sim$ /.bashrc . I recommend *appending* these lines: [Type carefully, then save the file and exit nano with **^X**, **Y**, **ENTER** (i.e. save, yes, confirm filename). Then run bash again; if there are errors, fix them.]

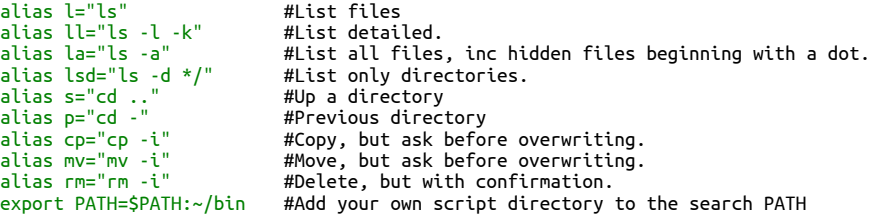

# **Files, Directories, and the File System – a Reference**

On Unix, *everything* is a file:

- Even a directory (aka "folder") is just a special type of file, named "." or the parent directory is named "..".
- Special files include /dev/sda (your disk), /dev/random (a source of randomness) or /dev/null (the "bit-bucket"). • File names *can* contain any character (except "/", which is the directory separator). But please don't: you should
- really only use the letters, numbers, and underscore, dot and dash. Lower-case is conventional.
- Avoid spaces in file names, because you will get confused (e.g. is "apple pie" one file, or two?) and you have to be fussy with quoting names or *escaping* the spaces like this "apple\ pie". Bash considers space to be a *delimiter*.)
- The directory-separator is forward-slash "/" ← URLs are copied from Unix; DOS got it wrong, so Windows still uses backslash.
- Hidden files (whose names start with a dot) are not displayed unless you use ls -a to show *all*. e.g. ~/.inputrc .
- File paths are either *absolute* with respect to the root directory (starting with a "/", e.g. /home/abc123/myfile.txt), or *relative* to the current directory (no leading slash, e.g. ../otherfile.txt ). ".." means "parent" /"up one level".
- Your own files live in /home/your\_userid, sometimes shortened to just "~" (the tilde-character).
- Your own shell-scripts and binaries go in  $\sim/b$ in/  $\leftarrow$  which is in your \$PATH (the set of directories bash searches for commands).
- Unix has always been multi-user, so files have *ownerships* and *permissions* to control whether the {*owner*, *group*, *world*} can {*read*, *write*, *execute*} them. E.g., this file, which is owner read/write, group readable, world readable is listed as: -rw-r-r-- 1 rin rin 277432 Feb 26 18:28 computing supervision.odt.
- Use the chown and chmod commands to change owner/group and mode (permissions).
- ls shows different colours for different types of files: directory, symlink, text, executable, device, special, broken.

All files exist in a *single* **tree** structure, under one *root* directory, "/". The main *branches* of the filesystem are:

- / the root directory. This is the root of the file-system tree. It contains the following (and a few others).
- /bin essential binary files, e.g. ls. N.B. bin is *not* your trash!
- /boot the kernel (and initrd) live here, to boot ("bootstrap") from. (historically, /boot was a separate tape drive).
- /dev special device files, e.g. disks, memory, serial-ports, usb-interfaces.
- /etc configuration files (all in text format: "editable text configuration", this may be a backronym)
- /home users' data. Your data is in /home/user123/ (obviously, replace user123 by your *own* userid).
- /lib library files for /bin and /sbin and kernel modules. (but most libraries live in /usr/lib/ ).
- /mnt mount-point for removable devices (CD,USB-key etc). Linux doesn't use "drive letters". Also "/media".
- /proc information on processes. E.g. look at /proc/self/ or /proc/cpuinfo
- /root the home directory for the system administrator, also named "root". (*Not* the root directory, "/").
- /run temporary lock-files used for process-coordination at run time (often as tmpfs).
- /sbin system-administration binaries. (Some distributions now unify /bin, /usr/bin, and /sbin .)
- /sys special files for interacting with the system: kernel and hardware. (e.g. /sys/class/gpio ).
- /tmp temporary files (automatically deleted at reboot).
- /usr *most* programs and resources live here ("Unix system resources"). Data files live in /usr/share/ .
- /var variable data: logfiles, databases, website content etc. E.g. /var/log/syslog or /var/www/html/ .

# **Users and Root**

Normal users can only write to their *own* files. By convention, most files are world-readable, unless explicitly set otherwise. You can safely explore the rest of the system, you can't break it. Daemons (e.g. Apache webserver) are also "users". The system administrator, *root*, is all-powerful. To switch user, use the su command, or you may sudo ("super-user do").

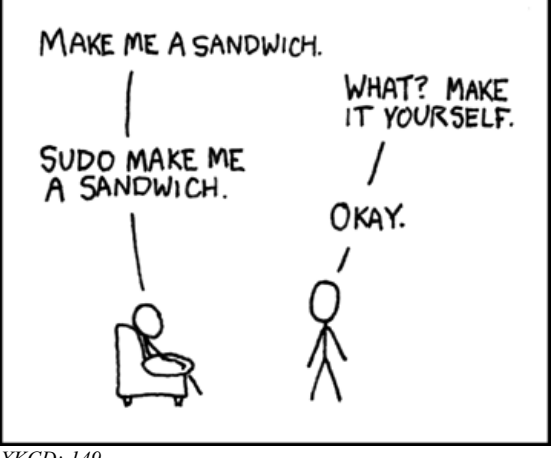

*XKCD: 149*

## **Basic Commands and File Manipulation**

Most Unix commands follow the pattern: **command -option(s) argument1 argument 2...** *Example*: ls -la kitten.jpg cat.jpg ← The options "-la" can be written separately as: "-l -a" The *manual* page for a command lists its options. For ls, use man ls. (Q to quit). Most commands also take -h for help. Try typing the following, pressing **[Enter]** after each line. Feel free to experiment, and use tab-completion to speed up typing:

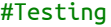

 $\leftarrow$  Anything following "#" is a comment (for the benefit of the human operator), and has no effect. echo Hello ← The echo command prints its arguments. This prints "hello" and returns the prompt. echo Hello World ← Note that there are multiple spaces between "hello" and "world". But echo just sees 2 arguments to print. echo "Hello World"  $\leftarrow$  Now, we have quoted the string, so it is a single argument. Echo prints the spaces as we expect. touch foo bar baz ← The touch command updates the timestamp on a file, creating an empty file if it's not already there. ls ← You should now see files called "foo", "bar" and "baz" [known as "canonical metasyntactic variables"]. mv foo wibble ← This moves (renames) "foo" to "wibble". Unix isn't verbose: there is no (extraneous) confirmation message.  $\mathsf{Ls} \leftarrow \mathsf{You} \text{ can now see that this worked.}$  $\mathsf{cp}\ \mathsf{wible}\ \mathsf{wombat}\ \leftarrow \mathsf{Copy}\ \mathsf{the}\ \mathsf{file}\ \mathsf{``wibble''}\ \mathsf{to}\ \mathsf{``wombat''}.$ ls -l ← List the files, now in a long format. The first column, such as -**rwx-rw-r--** , shows the file permissions. rm wombat ← Delete (remove) the file "wombat". Note that "rm" without an "rm -i" alias deletes without prompting! echo hello > foo ← Writes the string "hello", redirect by the ">" operator to "foo". The file "foo" now contains the word "hello". cat foo ← The cat command concatenates the file "foo" to the screen. i.e. print the contents. file foo ← The file command prints information on what a particular file actually is. This one contains ASCII text. ln -s foo qux ← Create a "symbolic link" to "foo" by another file named "qux". Symlinks act as signposts, and can be chained.<br>
ls -l foo qux ← List the files. Is -l shows that "qux → foo". It also uses a different colour ls -l foo qux ← List the files. Is -l shows that "qux → foo". It also uses a different colour for qux, denoting a symlink.<br>
readlink -f foo qux ← Readlink canonicalises the full, absolute path, resolving (i.e. following) ← Readlink canonicalises the full, absolute path, resolving (i.e. following) symlinks when needed. pwd ← Print working directory. Shows which directory you are currently in. In this case, "/home/userid" cd / ← Change directory to the root directory, "/". Try listing it ("ls") to see the file-tree in the previous page.  $pwd \leftarrow$  Shows where we are again. cd ← Default destination (when cd has no argument) is your home-dir. ["cd -" means "*back*"; "cd .." means "*up*"]  $\mathsf{Dwd}$  ← We are back in "/home/userid" mkdir test ← Make a new empty directory, called test. (Can create multiple directories with "mkdir -p one/two/three/"). cd te[TAB\_KEY] ← Change into it. Use tab-completion to save typing, i.e. type "te" and TAB which autocompletes to "test".  $pwd$  ← We are now in "/home/userid/test" touch a b c  $\leftarrow$  Create empty files "a", "b" and "c" within our new directory. cd .. ← Go up one directory. [NB: in bash, if you'd followed *symlinks*, "cd .." goes "back-up", not "straight-up".] ls test ← List the contents of test/ You should see "a b c" listed. rmdir test ← Delete (remove) the directory test. This will *fail* because rmdir only works on non-empty directories. ← Remove, recursively, forcefully! Deletes without confirmation (there is no recycle bin; it is now gone). rm absent.txt ← The file doesn't exist, so this will fail, printing an error message. Unix says nothing *unless* it needs to. rm foo bar baz wibble qux  $\leftarrow$  Clean up: delete the temporary files we just created.

Try these. Use man *the\_command\_name* to see what they do, and what options they can use (in man, "**/**" to search, Q to quit).

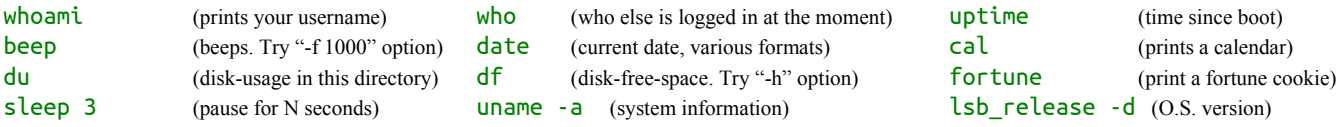

### **Redirection of stdin/stdout with: "|" ">" ">>" and "<"**

Each command has 3 standard streams, **input** (*stdin*, 0, default:keyboard*);* **output** (*stdout*, 1, default:screen*);* **error** (*stderr*, 2, default:screen)*.*They can be chained together by pipes or redirected to/from files. A **pipe** "**|**" connects stdout → stdin. **Redirection**: "**>**" overwrites, "**>>**" appends; "**<**" reads from file. [2> /dev/null discards stderr, sending it to the null device.]

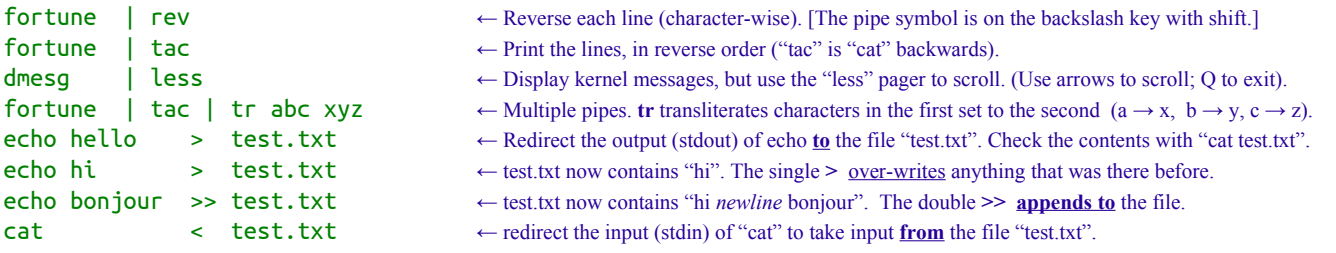

Many commands can read data *either* from a specified file, *or* from a pipe. These four all do exactly the same thing: cat text.txt ← open a file cat < test.txt ← redirection from file cat test.txt | cat ← pipe stdout to stdin. cat test.txt > cat.txt; cat cat.txt | cat | tac | cat | cat | tac | cat ← silly, useless use of cat!

# **Globbing: matching wildcards**

A glob is the shell's expansion of special wildcard characters within filenames. E.g. "\*.jpg".

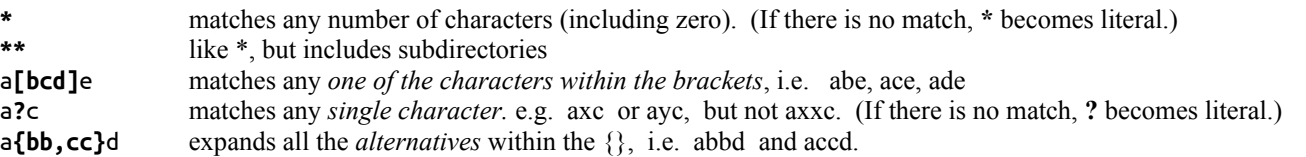

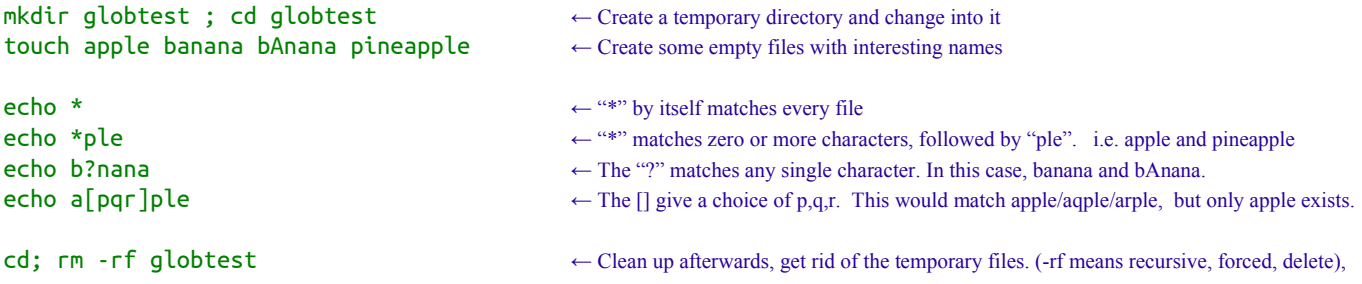

# **Variables and the "\$" operator**

Variables store data (integers, floating point, strings, arrays). A variable is created when data is assigned to it. Bash's use of \$ is slightly quirky. Try: ← **\$** is not a *sigil* (as in PHP/Perl), but a *unary operator* whose main purpose is "get the value of".

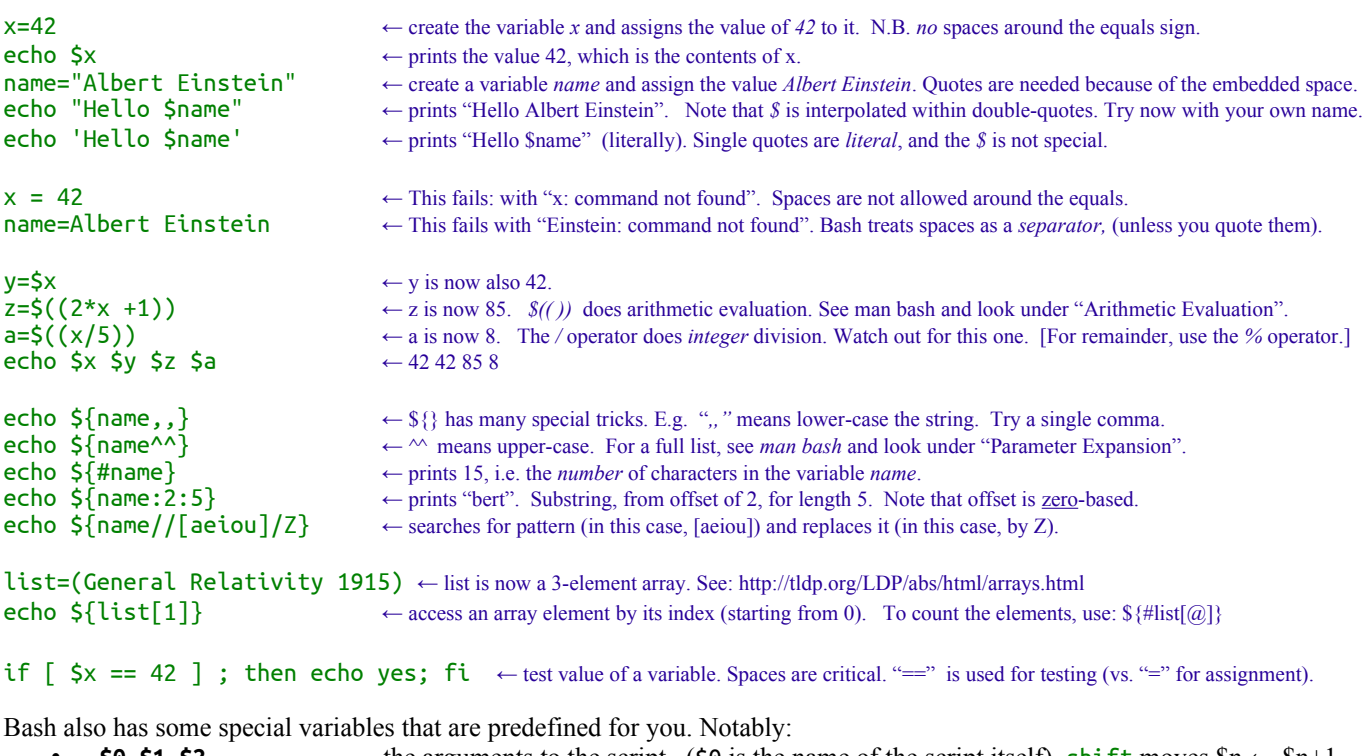

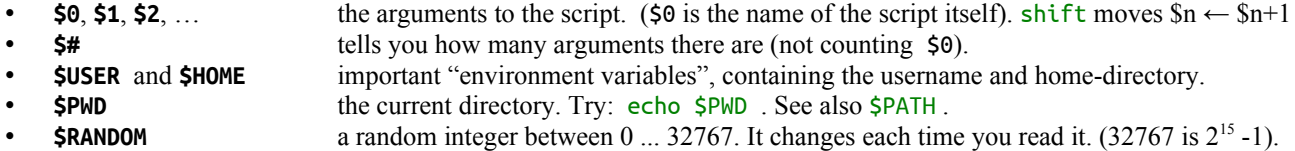

### **Quoting: Single and Double-Quotes**

**Single quotes** are literal. *Anything* inside single-quotes is treated exactly how it appears. (This also means that you can't include a single-quote within single-quotes.) Try: echo 'It'"'"'s not easy' ← i.e. ' It ' then " ' " then 's not easy'

**Double quotes** get interpreted. Variables are expanded, and *backticks* "**`**" are evaluated for command-substitution. To escape (make literal) a special character, prefix it with backslash "\" i.e.  $\frac{\zeta}{\zeta}$  (← for  $\frac{\zeta}{\zeta}$ ) \ (← for ") \ (← for \). E.g. echo "On `date +%A`, \$name said \"I owe you \\$\$x\"." ← On Thursday, Albert Einstein said "I owe you \$42". [Note that the date command is surrounded by backtick characters, meaning "the-result-of" (not single-quotes). The backtick key is to the left of the "1" key.]

### **Shell Scripts: Automating Repetitive Tasks**

Rather than re-typing many commands, you can save a sequence of them into a *script*, and use the script instead. Shell scripts range from 3-line utilities to 5000-line monsters. Many system commands are actually scripts, e.g. /bin/zcat.

- **Shell scripts must have this** *magic* first line:  $\#!/bin/bank$  ← #! is a "shebang". It tells the *kernel* to run /bin/bash..
- Comments begin with # and describe what the script does.
- Commands go on separate lines (or separated by  $\ddots$ ).  $\leftarrow$  Bash doesn't *need* a semicolon at the end of every line.
- **Parameters are**  $\frac{6}{9}$ **,**  $\frac{6}{9}$ **,**  $\frac{6}{9}$ **....** (there are  $\frac{6}{9}$  of them).  $\leftarrow$  \$0 is the scriptname. \$# doesn't count \$0. Can *shift*.
- End with an exit code, typically exit  $\theta$ .  $\theta$  for success, 1 for error.  $\leftarrow$  not strictly required, but good practice.
- Make the script executable with chmod +x scriptname.sh  $\leftarrow$  "change mode, set the executable bit"
- Run it with ./scriptname.sh (or put it in your \$PATH).

Create/edit the file hello.sh (  $nano$  hello.sh) with the following contents:  $\leftarrow$  nano will helpfully syntax-highlight while you write.

```
#!/bin/bash
#This shell script is an example
echo "Hello World"
date
```
- 
- 
- 
- 

Save the file (in nano, use  $\Delta X$  to save and exit); then make the file executable: chmod +x hello.sh Now try it out: ./hello.sh . It should print "Hello World" and the date. ← specify the *path* explicitly, with the "./" prefix.

#### **Logic and Conditionals**

Each *command* has a return value (or exit status). If it *succeeds*, the status is 0; while if it *fails* the error number can convey the type of failure (though it is typically 1). The return value (retval) of the *last* command is stored in \$? . ! inverts the result.

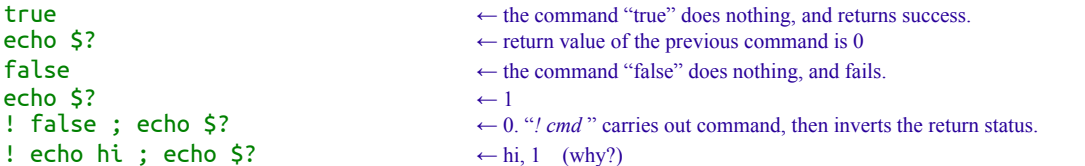

Now, we can test variables and commands, and respond accordingly. There are 3 main ways to write an if clause:

```
if CONDITION ; then CMD ; fi ← if \leftarrow "fi" is "if" backwards.
if CONDITION ; then CMD1 ; else CMD2 ; fi ← if … then … else … fi
if CONDITION ; then CMD1 ; elif CONDITION2 ; then CMD2 ; else CMD3 ; fi ← if … else if … then … else … fi
```
Try it out, by experimenting with variants of: if true; then echo YES; else echo NO; fi

For testing, use the **test**, or  $\Gamma$  comand (described in help  $\Gamma$ ). The test builtin can variously compare strings and integers, check for empty or non empty strings, and whether something is a file, directory, executable, newer, older etc. Watch *spaces*.

When saved as a shell script (rather than typed at the prompt), we *indent with tabs* for clarity. Nested "if"s indent again. E.g.

```
#!/bin/bash
#A shell script to ask the final question pertaining to human experience.
echo -n "What is the ultimate answer?:
read input<br>if [ "$input" == 42 ] ; then
if [ "$input" == 42 ]; then \bullet #be careful, typing the spaces for "[".
       echo "Yes, $input is the Answer to Life, the Universe and Everything."
       exit 0
else
       echo -n "What do you get when you multiply six by nine?: "
       read input
       if [ "$input" == 42 ] ; then
              echo "Yes, $input is the Answer to Life, the Universe and Everything."
              exit 0
       fi
       echo "You should re-read Douglas Adams."
       exit 1
fi
```
*Optional Exercise*: write a script that prompts for a shape, and dimensions, and calculates its moment-of-inertia. MOI formulae for various shapes are: point-mass:  $I = m.x^2$ ; hoop:  $I = m.r^2$ ; disc:  $I = 1/2 m.r^2$ ; sphere:  $I = 2/5 m.r^2$ ; rod (about middle):  $I = 1/12 m.r^2$ ; rod (about end):  $I = 1/3 m.r^2$ . For calculations in bash use:  $\mathcal{S}((\cdot))$ , e.g.  $i=\mathcal{S}((m^*r^{**}2))$ . This is described in the "Arithmetic Evaluation" section of the bash manpage.

### **More Shell Syntax**

A brief summary, by example. Try help *the\_keyword* , or man bash or see: [www.gnu.org/software/bash/manual/bashref.html](http://www.gnu.org/software/bash/manual/bashref.html)

```
echo hi && echo there ← prints hi, AND prints there. (&& is a short-circuit operator).
echo hi | echo there ← prints hi OR prints there. (|| is a short-circuit operator).
for fruit in apple orange kiwi; do echo "tasty $fruit"; done ← for-loop: for item_name in list, do ...
for ((i=0; i<10; i++)); do echo "i is $i"; done ← for loop. Initialise i to 0 ; test i < 10 ; iterate by adding 1 each time.
while : ; do echo nag; done ← infinite while loop (":" is a no-op). Stop it with a break, or Ctrl-C.
while : ; do echo once; break ; done ← break out of a for, while, select, or case statement before its end.
exit N ← exit the script (or the shell) with an exit code. N is the next $? .
x = \text{`command'} \leftarrow get the output of a command and assign to variable x.
x = $(command) \leftarrow another way to write this, but several $() can be nested.
[ -f my_filename ] ; echo $? ← test if my_filename exists, and is an ordinary file. 
[ -d a_directory ] ; echo $? ← test if a_directory exists, and is a directory. See: "help [ ".
[ -z "$variable" ] ; echo $? ← test if variable is an empty string. N.B. the quotes are required.
[ -n "$variable" ] ; echo $? ← test if variable is not empty. N.B. the quotes are required.
read -ep "pick a number: " num ; echo $num ← \leftarrow prompt the user to enter a value, to be read into variable num.<br>
echo -e "\a\tHello\033[031mRed\033[0m\n\n" ← echo -e supports escape codes. \a,\t,\n are be
                                                              \leftarrow echo -e supports escape codes. \a,\t,\n are bell,tab,newline. ANSI.
select decay in alpha beta gamma; do echo $decay; done ← a multiple-choice menu. Use break (or Ctrl-C) to exit the menu.
case "b" in a) echo AA;; b) echo BB;; *) echo def;; esac ← case is another way to write multiple-choice "if"s.
function myfn() { echo hello ; } ; myfn ← define a function. Parameters are passed in as $1, $2 etc.
```
#### **Special Characters – a Reference**

Virtually every character has a special use or seven! Here's a brief *summary*, for future reference. See also man bash. **Sym Name Description Example**

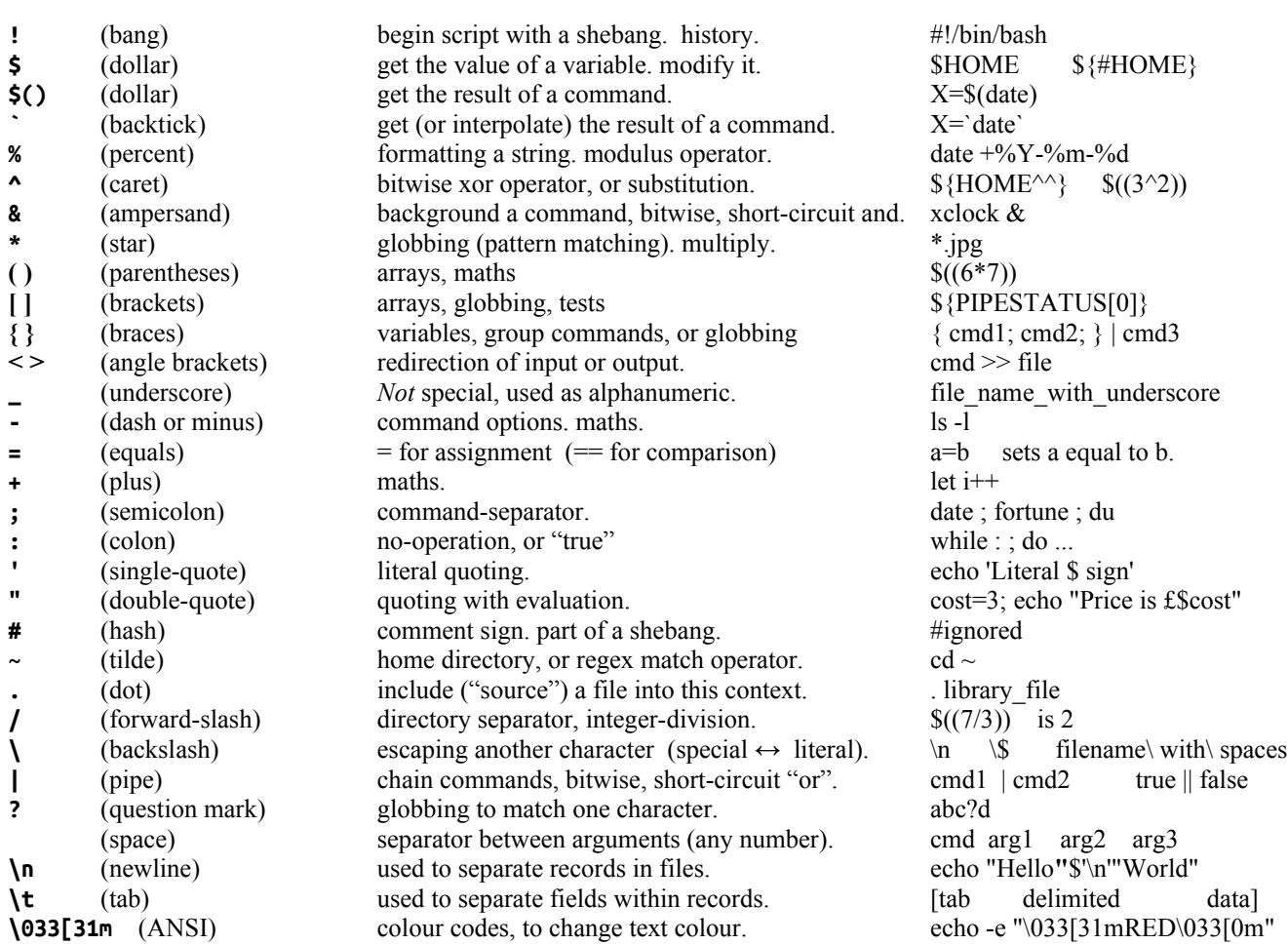

# **Regular Expressions (regexps and grep)**

A regular expression is an elaborate pattern used to match parts of a text we are interested in (similar to how "globs" can match filenames). See: tldp.org/LDP/abs/html/regexp.html . REs are extremely *powerful* [\(xkcd.com/208/\)](http://xkcd.com/208/), and sometimes *confusing* ("Some people, when confronted with a problem, think "I know, I'll use regular expressions." Now they have two problems!" - Zawinski).

The tool is grep ("global search regular expression and print"). It scans the input, and prints matching lines (or parts of lines). Useful flags to grep are: **-i** (case-insensitive) **-r** (recursive) **-n** (number lines) **-v** (invert match) **-E** (extended RE) **-o** (only print the matching part of line) **-C** (lines of context). Some demonstrations of what regexps can do:

1. Find full name of a user: grep rn214 /etc/passwd ← i.e. find lines matching "rn214" in "/etc/passwd", the user-list for the system.

2. Consider a crossword puzzle, where you know that the clue is 16 characters, in the form " $E_{\text{max}} = 1 - 1$ Linux's spellchecker wordlist is in /usr/share/dict/words. So, do: grep -iE '^e.{14}m\$' /usr/share/dict/words **Grep flags:**  $-i$  (case insensitive) -**E** (extended) **Regex:**  $\land$  (start of line)  $\bullet$  (literal) . (any char)  $\{14\}$  (repeat 14x) m (literal)  $\bullet$  (end of line).

3. Consider another file containing data in the form: ← a copy of this is conveniently already on the SRCF, at ~rn214/composers.dat

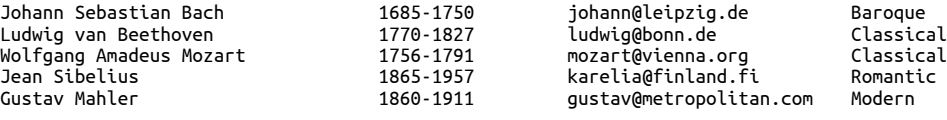

and you want to get a list of email addresses, ready for blind-carbon copy into an email. The solution is: cat composers.dat | grep -oE '[a-z0-9\_.-]+@[a-z0-9\_.-]+' | tr '\n' , | head -c -1 **Explanation:**  $\cdot$ o (only print matching part)  $[\dots]$  (set of characters) + (one or more) tr (newline to comma) head (remove last comma)

4. Chained greps: grep -inrE '\.php|\.html' \* | grep -v https **Explanation:** given a website project directory, search recursively for all links to php/html pages, filter out https (secure) links, to find insecure links.

**Bash** also has regular-expression matching: see the  $\lceil \int$  value =~ regex 1 syntax and \$ $\{BASH$  REMATCH $\lceil n \rceil\}$  E.g.:

```
mass="16.3 kg"
\lceil \lceil "$mass" =~ (\lceil 0-9.1 \rceil) (g \mid mg \mid kg) ]] && echo "valid" ← Does "$mass" match the expected pattern?
echo ${BASH_REMATCH[0]} ← contains the entire matched string, "16.3 kg"
echo ${BASH_REMATCH[1]} ← contains the 1<sup>st</sup> parenthesised sub-expression, the number, "16.3"
echo ${BASH REMATCH[2]} ← contains the 2<sup>nd</sup> p.s.e., the unit, "kg" ("g" and "mg" also allowed).
```
### **RegEx Syntax – a brief,** *incomplete,* **Reference**

**Regular Expression Syntax** isn't that difficult, once you break it down logically. Most programming languages (*Perl*, *Python*, *Javascript*, *PHP*, *grep* -*E*, *sed* -*E* [note the -E for "extended regex format", which is now considered standard] use the same rules, known as PCRE (Perl-compatible Regular Expressions), see: [wikipedia.org/wiki/Regular\\_expression](https://en.wikipedia.org/wiki/Regular_expression) and man pcre.

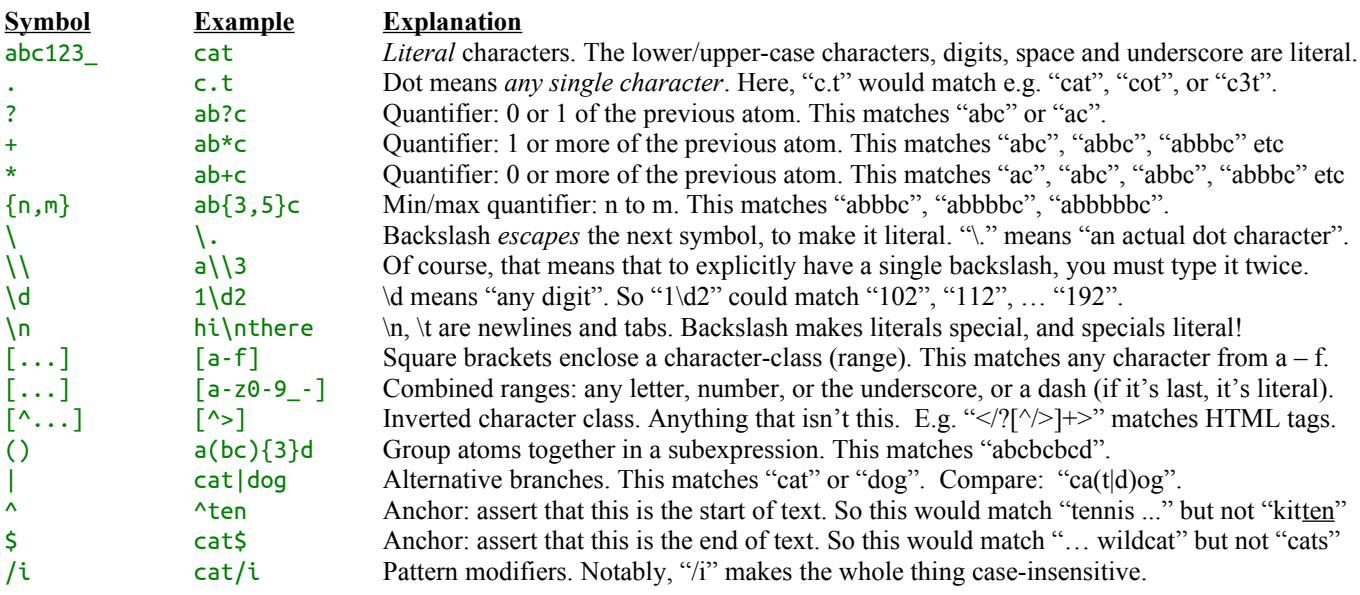

Using this reference should now allow you to "decrypt" the examples above. This covers the most common examples of RE, though there are many more sophisticated uses, such as "backreferences", "look {ahead/behind} {assertions,negative-assertions}", and more sophisticated assertions (e.g. "wordboundaries", "\b") and character classes e.g. [:print:]. The stream-editor, *sed* is really useful for regex search-and-replace, within pipes or files.

# **Some Selected Commands**

There are about 50,000 commands on a fully-loaded Ubuntu system, and about 500 that are frequently useful. Here are some:

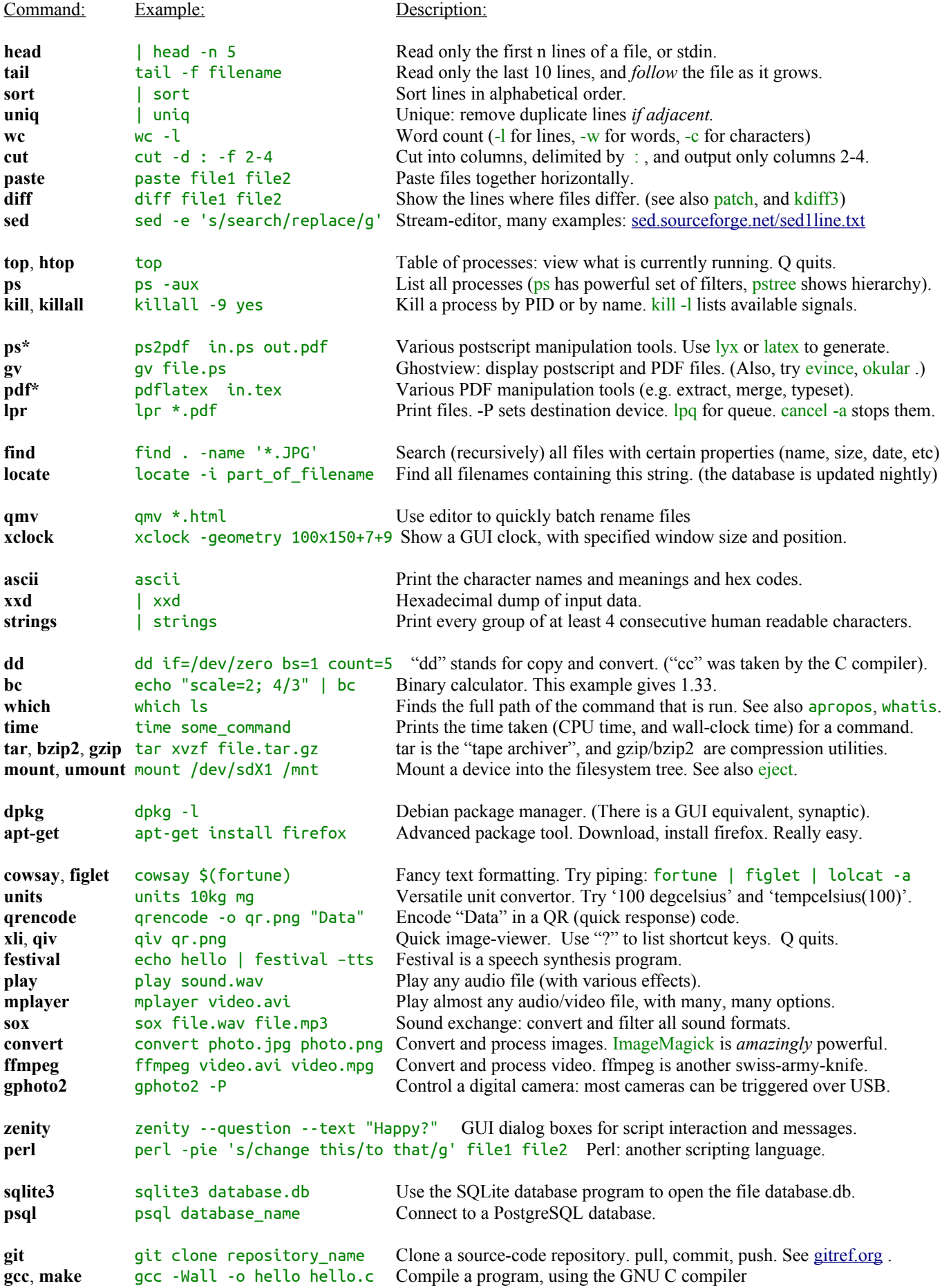

# **Bash One-Liners - Some Examples and Inspirations**

A one-liner is a short, temporary script. Try these (some will only work on your local machine), create your own, or see: www.bashoneliners.com. If something is useful to you, save the file in your  $\sim/b$  in directory, and you can use it again.

#Alarm clock: snooze 10 minutes, then speak "wake up" repeatedly (also try the "beep" command): sleep 600 ; while : ; do echo "wake up" | festival --tts ; sleep 2; done

#Download all system updates, and install them (This is very useful for system-administrators as a shell alias): sudo apt-get update && sudo apt-get dist-upgrade

#Synchronise local work with a directory in the office. Be careful about trailing slashes, or using the --delete option: rsync -avz -e ssh /home/*user123*/myproject/ laboratory\_pc:myproject/

#Trashcan function. Use "cn" instead of "rm" as a safety measure. Put this in your ~/.bashrc. function cn(){ /bin/mv -f --backup=numbered -- "\$@" \$HOME/.local/share/Trash/files ; }

#Clipboard sync. Get the clipboard from another machine copied to this one. (See also  $x2x$ ). function  $ccc()$  ssh other machine "DISPLAY=:0 xclip -o" | xclip -i ; }

#SSH forwarding: outbound mail and web-proxying via a machine you trust. (Also enable SOCKS v5 in Firefox). ssh -L 8025:localhost:25 -D 1080 www.your.proxy.org

#Make a temporary music or video playlist. mplayer file1.mp3; mplayer file2.wav; mplayer file3.ogg

#Synthesise sounds using sox (or play). This produces 2 sine waves superposed, at 440 and 660 Hz. Try 440 + 445 Hz. play -n -c1 synth sin 440 sin 660 fade h 0.1 2 0.1

#Now experiment with chords in Pythagorean tuning vs. Equal-temperament: can you hear the differences in intonation?

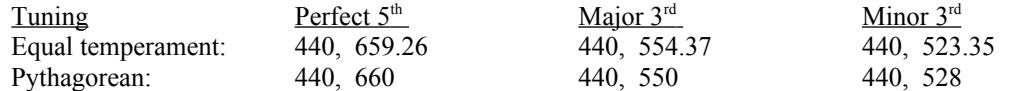

#Create a set of QR codes for conference attendees. This one is typed on several lines for ease of reading, but you can enter it #in one line (in which case, the semi-colons are all essential), or escape the line-breaks by  $\setminus$ . This one is really a better case #for writing as a proper shell-script file, so you can add comments to explain it. This approach is much faster than making 100 #QR codes separately, especially, if you decide later that you need to re-do some of them!

```
mkdir badges; cd badges; 
for name in "Albert Einsten" "Richard Feynman" "Niels Bohr" "Erwin Schrödinger" "James Maxwell"; do
 filename=$(echo -n ${name,,} | tr -sc '[:alnum:]' _);
 echo -e "$name\nMy Conference\n$(date "+%a %d %b")" | qrencode -o ${filename}_qr.png; 
done;
cd .. ;
eog badges
```
#Convert an HTML document to a list of tags and a plain text. Get the list of tags with *grep*, while the plaintext filter removes #them using *sed*. Both cases use the regular expressions above, in "extended" mode. The grep is easy to follow, searching for #an opening < then an optional / then one or more characters that are neither > nor /, then the closing > . The sed is similar, #doing a search and replace (the replacement is the empty string between the final //), with escaping of the forward-slashes. htmlfile="myfile.html" ;

```
cat $htmlfile | grep -oE '</?[^{\wedge}/^{\ge}]+>' > tags.txt ;
cat $htmlfile | sed -E 's/<\/?[^\/>]+>//g' > text.txt ;
```
#Get the latest news from the BBC, format it on one page and print it. This uses the API at <https://newsapi.org/bbc-news-api> #and an API key, which you can register for free. We then download the JSON (Javascript Object Notation) data format with #CURL, and format it with jq. Then use a2ps (Any to Postscript) to print it, though you could just use "lpr". Try scheduling #this with "at". You can the be woken up by the noise of the printer… and have your news digest ready to read! api key="29e4507430884e589e5f6ceabf3e3bee";

```
url=" https://newsapi.org/v1/articles?source= bbc-news &sortBy= top& ApiKey=$ api_key";
curl -s "$url" | jq -r .articles | a2ps --stdin="BBC NEWS"
```
### **Networking**

Each computer (host) has at least one **DNS** (domain name system) entry, such as ["www.magd.cam.ac.uk"](http://www.magd.cam.ac.uk/), corresponding to one of more **IP** (internet protocol) addresses such as "128.232.235.115". Each network protocol (such as HTTP, HTTPS, SSH) connects to a specific port number on that IP (standardised as respectively, 80, 443, 22). In addition, every machine has a special name for itself, localhost, or 127.0.0.1 . If you want a domain of your own, you can register one; I recommend [www.gandi.net](http://www.gandi.net/) .

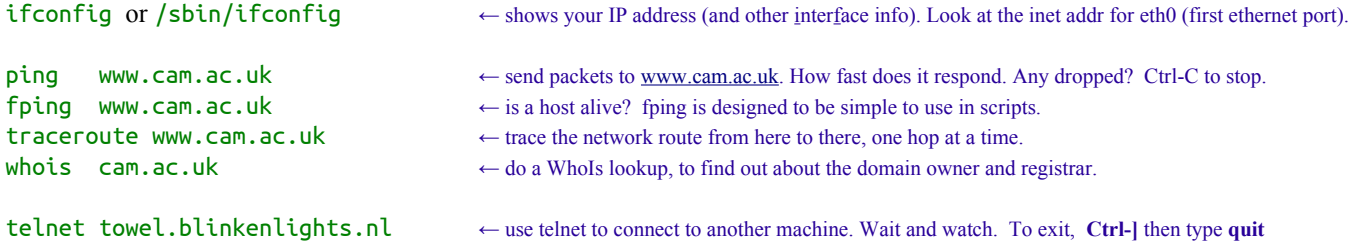

**Netcat** is used for all sorts of scripted network operations. Here is a simple one, that allows you to **chat** across the network.

- One person should set up netcat to **listen** for incoming connections: netcat -l -p 10000 , where the chosen port (in this case, 10000) can be anything between  $1025 - 40000$  that isn't already in use. (Ctrl-C to quit).
- The other should then try to **connect** to it: netcat localhost 10000 and then you can type back and forth.
- If you are on different IP addresses, then use the IP instead of "localhost". [Intervening firewalls may prevent this.]

Network monitoring. Use tcpdump (CLI) or wireshark (GUI) to see the packets as they travel. Needs to be run as root. For example, you can monitor the passing traffic of the above chat-session with: sudo tcpdump -vvv -X port 10000

# **E-Mail**

**Email, from first principles.** We can "speak" **SMTP** (simple mail transfer protocol) directly to most mail-servers. Provided that we are *within* the cam.ac.uk domain, the outgoing relay, ppsw.cam.ac.uk will trust us implicitly. Try the following. What you type is in green, while explanations are in blue. Change it to suit yourself. SMTP has very simple commands (HELO, MAIL FROM:, etc) and responds with a numeric code and a textual explanation. Your email client normally does this for you.

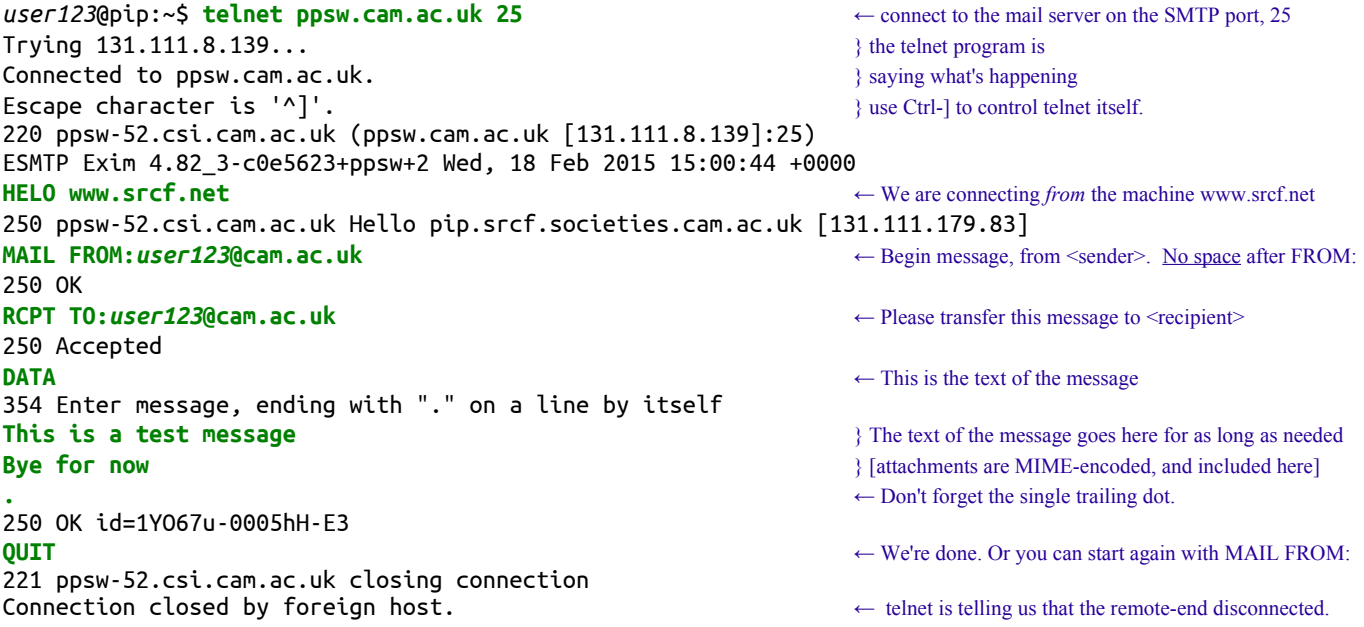

Note: SMTP will usually only relay mail from IPs within the same domain. There is *no* verification(!) of the sender's email address: it is often a free choice.

Now, just use the **mail** command: echo "Your msg text" | mail -s "The subject" recipien[t@cam.ac.uk](mailto:rn214@cam.ac.uk) To attach files, use mutt (rather than mail); see manpage. [Avoid the temptation to repeat a message 100 x in a loop.]

Local mail can be *forwarded*: put the destination address in your ~/.forward and then chmod 600 ~/.forward

To read mail on **Hermes**, you can ssh *user123*@hermes.cam.ac.uk and use Alpine, which is *fast*, with *practice*.

To look up a user in the University email directory, use **LDAP** (lightweight directory access protocol) – in one line: ldapsearch -x -LLL -H ldap://ldap.lookup.cam.ac.uk -b "ou=people, o=University of Cambridge,dc=cam,dc=ac,dc=uk" "(uid=rn214)" uid cn ← or similarly, use jackdaw.cam.ac.uk/mailsearch

**A simple shell script to email a daily fortune to yourself.** An exercise for the reader...

- 1. Begin the script as above, name it cookie.sh . (N.B. the "magic" first line, and a comment about what it does).
- 2. Use a long fortune, /usr/games/fortune -l, for the source of the text, and pipe it to mail (as above).
- [N.B. you need to specify the *full* path to fortune; i.e. /usr/games/fortune (find it with which), because cron's \$PATH doesn't include /usr/games/ .] 3. Test it with ./cookie.sh (remember to chmod it executable first).
- 4. To automate it, make use of the **cron daemon**, which runs scheduled commands. [A daemon is a Unix background process, named after classical mythology, or Maxwell's daemon. Crond (pronounced "Cron-D") is a sophisticated and reliable timer.]
- 5. Add the scheduling rule to your cron table with crontab -e (this opens in nano; append to the *end* of the file).
- 6. The crontab file format is self-documented (or see man 5 crontab for examples); you will need a line such as: 15 07 \* \* \* /home/*user123*/cookie.sh ← minute, hour, day, month, weekday, full path to *your* script.
- 7. To stop the automated messages, remove the line from your crontab, or comment it out with # .

## **SSH Wizardry**

The Secure Shell, SSH is *amazing*: it uses *Public Key Cryptography* to allow secure remote logins. If you set up a **key-pair** between machines, then you only have to type your passphrase once per session, and everything is *seamless*. Public/Private key crypto is brilliantly simple, elegant, and powerful. PuTTY uses SSH, but SSH can do so much more.

- **Key Generation.** Create a keypair with ssh-keygen -t rsa . Use a passphrase if it's important.
- **Authorise your key.** Use ssh-copy-id user123@www.srcf.net . Now, you don't have to type your password.
- **Shortcuts.** Create a .~/ssh/config file containing a Host/Hostname/Username stanza. Now simply ssh srcf
- **SCP** (secure copy) copies files/directories. You can tab-complete: scp remoteserver:path/to/file localfile
- **RSYNC** (remote sync) keeps local and remote directories sync'd, transferring only parts of files that changed. It's really fast, powerful, can tunnel over SSH, and you can now say goodbye to USB keys and *Dropbox* !
- **File Access**. In Cambridge, your PWF (public workstation files) are accessible at: linux.pwf.cam.ac.uk
- **X11**, **VNC**, or **XPRA**: desktop and application forwarding: run GUI applications remotely. ssh -X .
- **SSHFS** (ssh filesystem) mounts a remote directory as if it were local. Simply: sshfs servername: /mnt/localdir
- Tunneling: access one remote system via another, through a firewall: ssh -L 8080: internal\_host:80 gateway.
- **Remote commands** in one line: on your local machine, run ssh srcf who to list the remote users.
- **Printing**. Cat, pipe over ssh, and print with lpr: cat somefile.pdf | ssh servername lpr -P printername .
- **Run your own** SSH server (or ssh-daemon): apt-get install openssh-server .
- **Encrypting and decrypting** files manually:<http://krisjordan.com/essays/encrypting-with-rsa-key-pairs>
- For more on SSH setup, see: [richardneill.org/a22p-mdk11-0.php#ssh](http://richardneill.org/a22p-mdk11-0.php#ssh)

#### **Miscellany:**

- SRCF remote desktop: uses VNC, runs in a browser with Javascript: [www.srcf. net /desktop](http://www.srcf.ucam.org/desktop)
- *Twitter* has a CLI interface, such as this one: github.com/sferik/t
- Automation services include **Huginn**, **IFTTT**. Data services include **Phant** and **ThingSpeak**.
- Many other web-services have a scriptable API (application programming interface) e.g. to look up an ISBN number and the book information, use the API is described here: [isbndb.com/api/v2/docs](http://isbndb.com/api/v2/docs)
- If there isn't an API, you can usually get away with a mix of curl and grep, for example, to download XKCD.

### **Web Browsing**

**Web browsing, from first principles.** We can also speak the **HTTP** protocol. Type *fast*: Apache closes idle connections:

 $[ENTER] \leftarrow$  Another double-newline.

- telnet www.example.org 80 ← Connect to the webserver on the HTTP port, 80. [Actually use the domain "example.org" here]. HEAD /index.html HTTP/1.0 ← Request the document HEADer, for file /index.html with protocol HTTP version 1.0 (or 1.1) [ENTER] ← Needs a double-newline. [You *may* need to reconnect with telnet, if the server has Keepalive off.]
- GET /index.html HTTP/1.0  $\leftarrow$  Now get the document body (the full html document, not the same as  $\leftarrow$ body>... $\leftarrow$ body>).
	-
- Ctrl-] quit ← (For extra fun, observe the network traffic with wireshark while you run this process).

What you will see is the raw HTML (hypertext mark-up language), and some HTTP status codes. Try again with a different site, such as [www.bbc.co.uk.](http://www.bbc.co.uk/) You can also download files with wget or curl, and do command-line browsing with lynx, links, or w3m. Sometimes it's useful to do FTP (file transfer protocol): use lftp, e.g. lftp mirrorservice.org.

# **Creating Web Pages: HTML and PHP**

**Websites** are a structured set of files and links, written in HTML (*hypertext markup language*). HTML files are made available as web-pages, via a *webserver*, usually *Apache,* though you can open them directly in *Firefox*, or with a text-editor.

On the SRCF, any files in your ~/public\_html directory will be served at [http://userid.user.srcf.net](https://home.unipart.io/your_id) . Alternatively, you can put content into your local /var/www/html/ (or use a symlink), and access at http://localhost. (More advanced sites get their own configuration file, within /etc/apache2/sites-enabled/ and their own DocumentRoot within /var/www/ ).

Now, create a **static web page**, nano ~/public\_html/index.html to make the most basic valid **HTML** document:

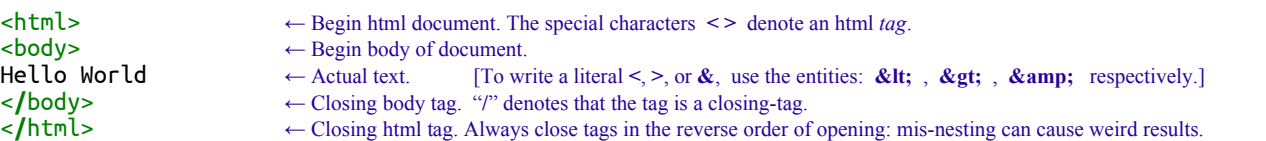

Now, visit the URL: *user*123. user. srcf.net/[index.html](https://rn214.user.srcf.net/index.html) (change *user123* to your own id) in your web-browser, and you'll see it! You can watch Apache's log files: tail -f /var/log/apache/user/*user123*/access.log and re-load the page. Note: if a *directory* is requested (e.g. *[user123](https://YOURID.user.srcf.net/)* [.user.srcf.net/](https://YOURID.user.srcf.net/) ), then the file **index.html** (if it exists) is the *default*. For more on HTML, and Web Design (CSS, JavaScript), see the tutorials at www.w3schools.com.

**A dynamic web-page, with PHP**. PHP scripting is widely used, e.g. by *Facebook* . See [php.net](http://www.php.net/) ← PHP Hypertext Preprocessor. Create this file, with nano ~/public\_html/calc.php (or copy it from ~rn214/public\_html/calc.php):

```
<html> ← Begin html document as usual. (Nano will colour-highlight).
<head><title>Calculator</title></head> ← Set the page title
<body>
<h1>Calculator</h1> ← Headline sized (h1).
(2) \angle Php to 2>.<br>
$ \angle Begin PHP interpreter for everything from <?php to 2>.<br>
$ \angle Float val ($ GET['x']);<br>
<9 \angle Float val ($ GET['y']);
                                                                         \leftarrow Variables in the URL are now in the array $ GET[]
                                                                         \leftarrow floatval() sanitises them (for safety). [search: Cross-Site Scripting]
\text{Sop} = \text{S\_GET}['op']; \leftarrow 'op', 'x', 'y' are the same names as the inputs below.
if (\text{Top}) \{ \text{kip } (\text{Top}) = \text{``add''}\}\ \{ \text{kip } (\text{Top}) = \text{``add''}\}\\leftarrow Test the value of $op ... [N.B. double-equals for comparisons]
          $ans = $x + $y; $sym="+"; ← Calculate the answer.<br>
}elseif ($op == "subtract"){ ← NB, in PHP, "$" is a
                                             {\begin{aligned}\n\leftarrow \text{NB, in PHP, "$" is a "sigil" which just means "this is a variable",\n\text{Ssym} = " - " ;\n\end{aligned}}
\leftarrow \text{W } \text{B} whereas "\"sis a unary operator in bash.
                     \sin s = \sin s - \sin s; \sin s = \sin s - \sin s whereas "$" is a unary operator in bash.
          }elseif (\textsf{Sop} == \textsf{multiply"){<br>Sans = Sx * Sy: Ssym="*":
\sin s = \sin^* s; \sin^{-*} s;
 }elseif ($op == "divide"){
                    \sin s = \frac{5x}{9y}; \sin s = \frac{5x}{9}; \sin s = \frac{5x}{9}; \sin s = \frac{5x}{9}; \sin s = \frac{5x}{9} }else{
                    \text{Sans} = "ERR"; \text{Ssyn}="?"; ← Remember to handle the unexpected.
           }
          echo "<p>Question: sb>$x $sym $y</b>>>b>"; ← Print out the question and answer. echo "Answer: sb>$ans</b>>/b>>"; ← Note that we are quoting, and mix
                                                                         ← Note that we are quoting, and mixing HTML in too.
}
                                                                         \leftarrow End PHP interpreter.
<form method=get action=calc.php> ← HTML form for inputs and buttons.
X: \langleinput name=x value=\langle?=$x?>><br>
Y: \langleinput name=y value=\langle?=$y?>><br>
Y: \langleinput name=y value=\langle?=$y?>>
                                                                         \leftarrow the previous values of x and y (via embedded PHP).
<input type=submit name=op value=add> ← A submit input is a button.
<input type=submit name=op value=subtract>
<input type=submit name=op value=multiply>
<input type=submit name=op value=divide>
\le form> \le form>
</body>
</html>
```
Now, test: *[user123](https://YOURID.user.srcf.net/calc.php)* [.user.srcf.net/calc.php](https://YOURID.user.srcf.net/calc.php) . Errors are at: tail -f /var/log/apache2/error.log | grep *user123* Try adding an extra operator, such as % (for remainder), or sqrt() (for square-root). What if the user tries to do "5 / 0"? This is a **bug**: you should detect the attempt to divide by zero and warn.

**Internet of Things.** The IoT is becoming reality at last, thanks to the prevalence of *very* cheap hardware, and ubiquitous wireless networking. The available modules are increasingly cheap/tiny, e.g. the £1.86 ESP8266 Wi-Fi module, the C.H.I.P. (**[getchip.com](https://getchip.com/)**) and the Raspberry Pi Zero W. Here is a simple IoT device/application which is well documented, made from a Raspberry Pi: you may find it a useful prototype/starting point: **[richardneill.org/src/dinnerdog](http://richardneill.org/src/dinnerdog)** .

# **Programming In C**

**C** is the most fundamental language of computing (for example, both bash and PHP are actually written in C). Unlike the others, it has to be compiled before it is run. A short example to demonstrate. Try the following: nano hello.c

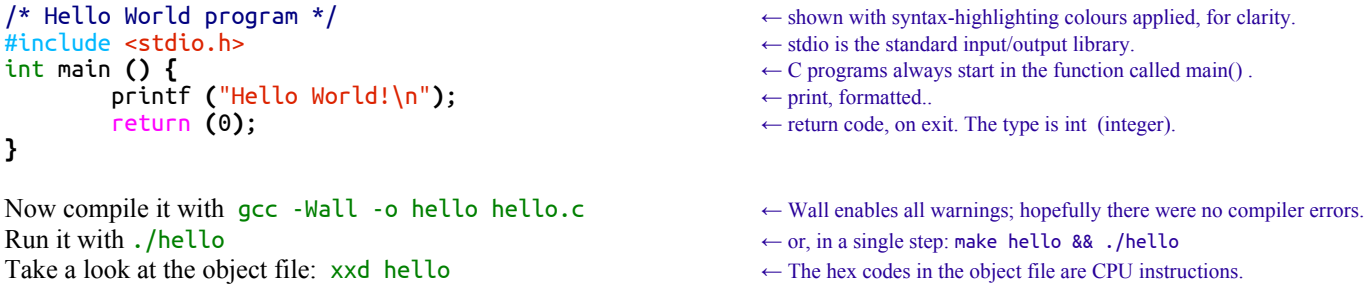

A more complex program, which connects a command-line to a physics experiment is [richardneill.org/src/arduino\\_delay](http://richardneill.org/src/arduino_delay) Of course, the most complex C program is the Linux Kernel itself: over 15 million lines of code!

### **Databases and SQL (Structured Query Language)**

**Databases** store data in a structured way. They are widely useful, from configuration files to massive research projects. For a simple workloads, use *SQLite*, while for more complex tasks, use *PostgreSQL*. (*Never* use a spreadsheet!) Here is a *very* short demonstration of SOLite:

```
sqlite3 fruit.db ← Open (or create) an SQLite database file.
create table tbl_fruit (id integer pkey, name text, color text); ← Create a 3 column table (colname, datatype)
                                                                          ← The Primary Key is a unique integer.
insert into tbl_fruit (name, color) values ("strawberry", "red");
insert into tbl_fruit (name, color) values ("orange", "orange");<br>insert into tbl_fruit (name, color) values ("banana", "yellow");
insert into tbl_fruit (name, color) values ("banana", "yellow"); ← Insert some values into the table.
insert into tbl_fruit (name, color) values ("apple", "green"); ← Table names begin "tbl_" by convention. 
insert into tbl_fruit (name, color) values ("avocado", "green"); ← The spaces are just for readability.
insert into tbl_fruit (name, color) values ("blueberry", "blue"); ← Each statements must end with a ";"
select * from tbl_fruit; ← A simple select statement. Gets everything.
select * from tbl_fruit where color == "green"; ← Select, with rules. Gets apple and avocado.<br>
update tbl_fruit set color = "purple" where name = "blueberry"; ← Update a row (or rows), matching pattern.
update tbl_fruit set color = "purple" where name = "blueberry";
delete from tbl_fruit where name = "banana"; ← Delete matching row(s).
select color, name from tbl_fruit; ← Select specific columns.
.exit ← Exit the SQLite shell. (or use Ctrl-D).
You can also interface directly to SQLite from a shell-script (or from most other languages such as PHP).
```
ingredient=\$(echo "select name from tbl\_fruit where color='purple';" | sqlite3 fruit.db) echo \$ingredient

For more, including *joins*, *foreign-keys, indexes*, *sequences*, *types*, and *constraints*, see [sqlite.org](http://www.sqlite.org/) .

And now a *very, very* quick start on **PostgreSQL**. This is an extremely powerful, industrial-grade database, see [postgresql.org](http://www.postgresql.org/) . 1. Installation:

sudo apt-get install postgresql postgresql-contrib

2. Create a new database-user "*testuser*" and a database "*testdb*" owned by that user: sudo su postgres sh -c "createuser -d testuser" sudo su postgres sh -c "createdb -U testuser testdb"

3. If necessary, allow access. Edit the file: /etc/postgresql/9.6/main/pg\_hba.conf and add the line: local all all trust and then restart postgresql: sudo service postgresql restart

4. Connect to the database. Use  $\hbar$  for help on SQL commands, and  $\$ ? for help on the psql interface. Try a command. psql -U testuser testdb SELECT now() AS date, 'Unipart Digital' AS team, 6\*7 AS answer; SELECT \* FROM pg\_database;  $\mathcal{q}$ 

# **Git: Source Control (Source-Code-Management, SCM)**

**Git** is a tool for sharing *repositories* of source code, such that multiple people can collaboratively edit them, *tracking* and merging changes. Git handles ownership, branches, merge-conflicts, and the abilty to *revert* a change, or view history. You can use Git on your own machines, but it's most useful for teams. See: http://rogerdudler.github.io/git-guide. Here is an overview:

1. Ensure you have ssh enabled to get to the server, and that your user has read/write access to the scm directory on the server.

2. New projects: create an empty central repo on the server: git init --bare –-shared /home/scm/*repositoryname*.git

3. Locally, clone the server's repo: git clone your.gitserver.com/path/to/*respositoryname*.git . This will create a new directory, *repositoryname* into which a copy of the project source-code has been checked out. It will, also contain a (hidden) .git/ subdirectory, containing the local git data, and your configuration in .git/config .

4. To make a change locally, edit the files as normal, then *add* them to the change-set, then *commit* them, with a helpful commit message. This commit message is really important for large projects. Then *push* your changes to the central server: git add file1 file2 ... ; git commit -m "This summarises what/why you changed." ; git push

5. To fetch and apply all changes from other users, pull the changeset from the server: git pull .It's possible to do this in 2 steps: git fetch , then git merge ; this is useful if a merge somehow *conflicts.*

6. Other important git commands (in each case, see e.g. man git-status for git status) are:

git my old name new name to move/rename a file, while keeping track of the change. Similarly, git rm.

git checkout filename to check-out the saved version of a file, *discarding* local uncommitted changes.

git diff --cached to show the changes waiting to be included in the next "git commit".<br>git status show current sync-state of the local/remote repositories. Also, git l

show current sync-state of the local/remote repositories. Also, git log and git blame.

7. Other concepts: .gitignore, branching, git hooks (e.g. automatically build/test/deploy), git-web (www source browser).

## **Computer Security**

"*If builders built houses the way programmers built programs, the first woodpecker to come along would destroy civilization.*" - Gerald Weinberg

Cybersecurity has never been more important, and nor has it ever been so **precarious**. The gulf between "best practice" and "actually secure enough" is rather large. In mid-2017, there are really only 2 alternatives: *Pretend*, and *Panic.* There are massive technical problems (some example bugs include, "HeartBleed", "GotoFail", "ShellShock"), and this is made worse by wholesale deliberate undermining of our security infrastructure by the malefactors at the NSA, GCHQ etc (see Snowden) and the careless way that the CIA created a suite of cyberweapons and then lost control of them (see "Vault7"). Cloud computing concentrates "eggs" in few "baskets", and often undermines privacy. Also, there are the idiots (e.g. Lenovo/Superfish), the incompetents (insecure IOT enabled in a DDOS against Dyn; Intel Active Management Technology (AMT) accepting empty passwords) and the crooks (e.g. CryptoLocker). Linux is somewhat less vulnerable than Windows. The IETF community has begun to deal with the obvious problems (buffer overflow, SQL injection etc), but the task is vast. See [schneier.com](http://www.schneier.com/) and [ted.com/talks/mikko\\_hypponen\\_how\\_the\\_nsa\\_betrayed\\_the\\_world\\_s\\_trust\\_time\\_to\\_act](https://www.ted.com/talks/mikko_hypponen_how_the_nsa_betrayed_the_world_s_trust_time_to_act) .

*A trusted system* is one whose failure may *break* your security policy. (i.e. you *must* trust it; it is not necessarily trust*worthy*).

A common example of a failure is when mishandling user-inputs. Always take care with *untrusted user input*: it could be **malicious**. SQL injection is explained further at: [bobby-tables.com](http://bobby-tables.com/) :

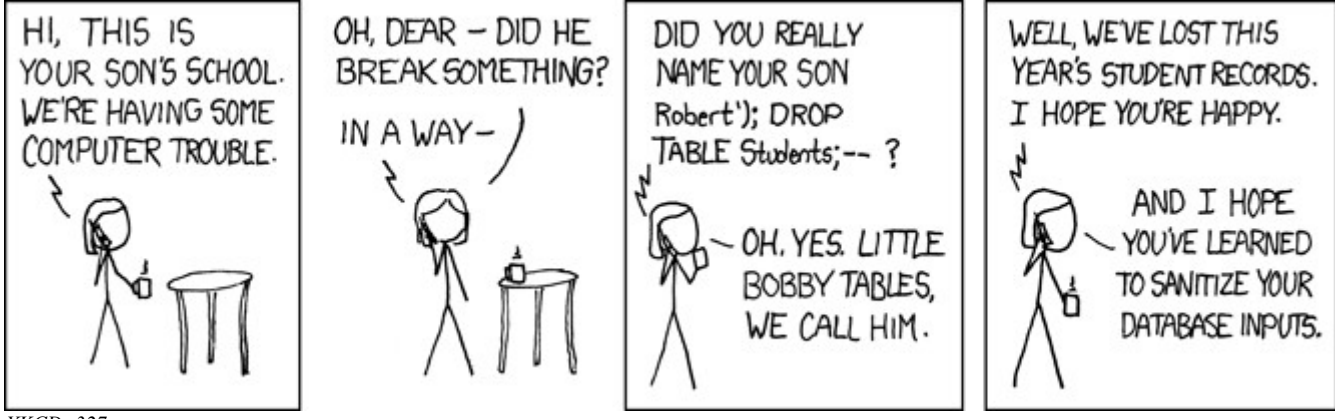

*XKCD: 327*

## **And Lastly...**

"*Any sufficiently advanced technology is indistinguishable from magic*." - Arthur C Clarke.

**Geeks and repetitive tasks** 

 $\rightarrow$  Now, you too are in possession of a wand. Use it well.

*"Debugging is twice as hard as writing the code in the first place. Therefore, if you write the code as cleverly as possible, you are, by definition, not smart enough to debug it." -* Brian Kernighan

 $\rightarrow$  What this means is that you should ensure your code is elegant, clear, well-structured, and well-commented.

*"There are two ways of constructing a software design: One way is to make it so simple that there are obviously no deficiencies, and the other way is to make it so complicated that there are no obvious deficiencies. The first method is far more* difficult."  $-C.A.R.$  Hoare

And, for **amusement**:

GNU Humour: various jokes are at: [www.gnu.org/fun](http://www.gnu.org/fun) The Jargon File: Unix terms, history and culture: [www.catb.org/jargon](http://www.catb.org/jargon) Silly programming languages: LOLCODE, INTERCAL, Whitespace, International Obfuscated C Code Contest. Silly editors: try *Vigor* (inspired by UserFriendly.org) or Butterflies (XKCD #378). Silly users (PEBKAC, ID-ten-T): [www.rinkworks.com/stupid](http://www.rinkworks.com/stupid) Silly businesses and developers: thedailywtf.com and the BOFH (see: TheRegister.co.uk) The Internet Oracle: collaborative humour. [internetoracle.org](https://internetoracle.org/)

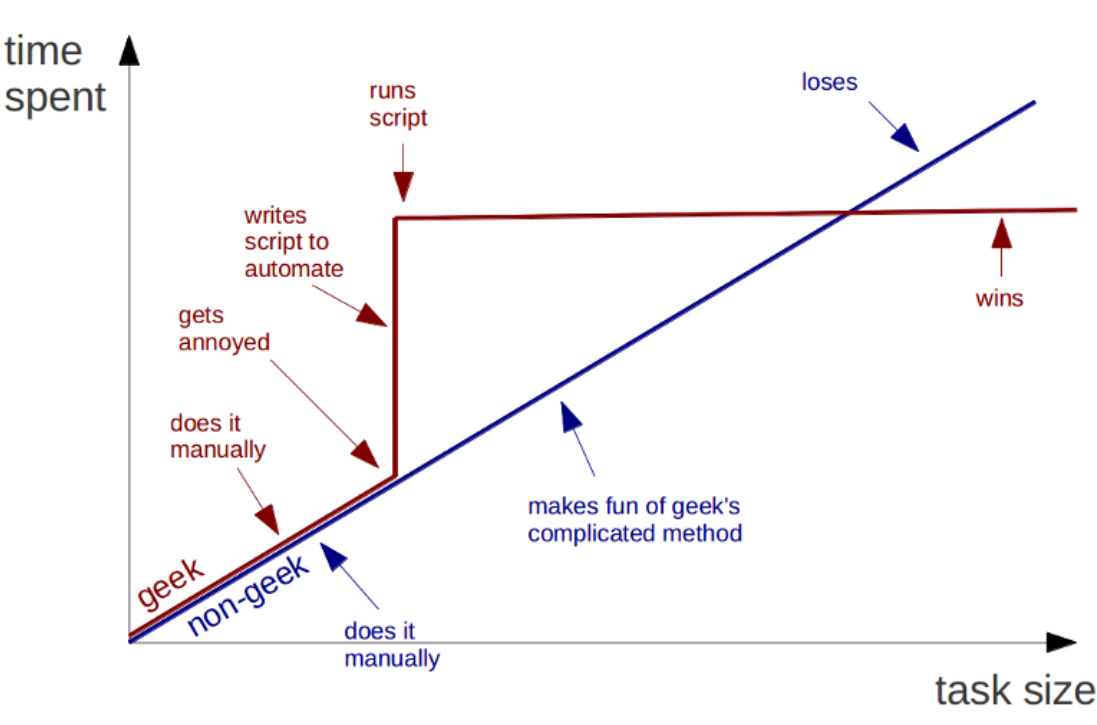

*Source: Bruno Oliveira*

*An example of Magic:* consider the *Hailo* application which basically does "*Accio taxi".* This unites a phenomenal array of dependencies [theory of relativity, space-flight, atomic clocks, microelectronics, GPS, GPS receivers (a few pence per chip, to do billionth-of-second timing on a trillionth of a milliwatt of signal), GCC, libC, the Linux kernel (10k man-years of work) + Android, and an entire industry + supply-chain] – and *then* Hailo write their application on top. Remember quite how amazing this is... and that, if you can program, you too can create amazing things.